## Window 快捷鍵列表:

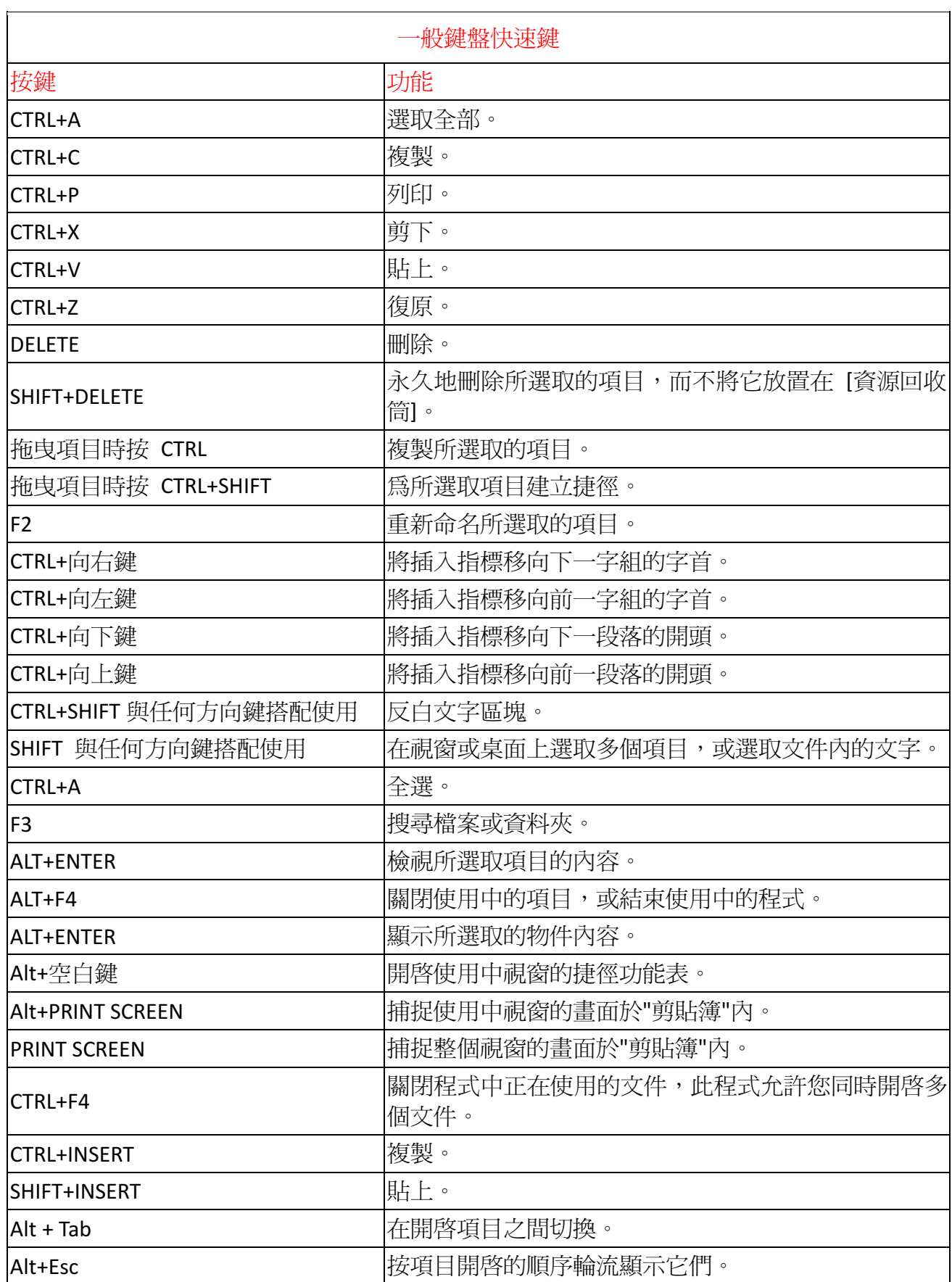

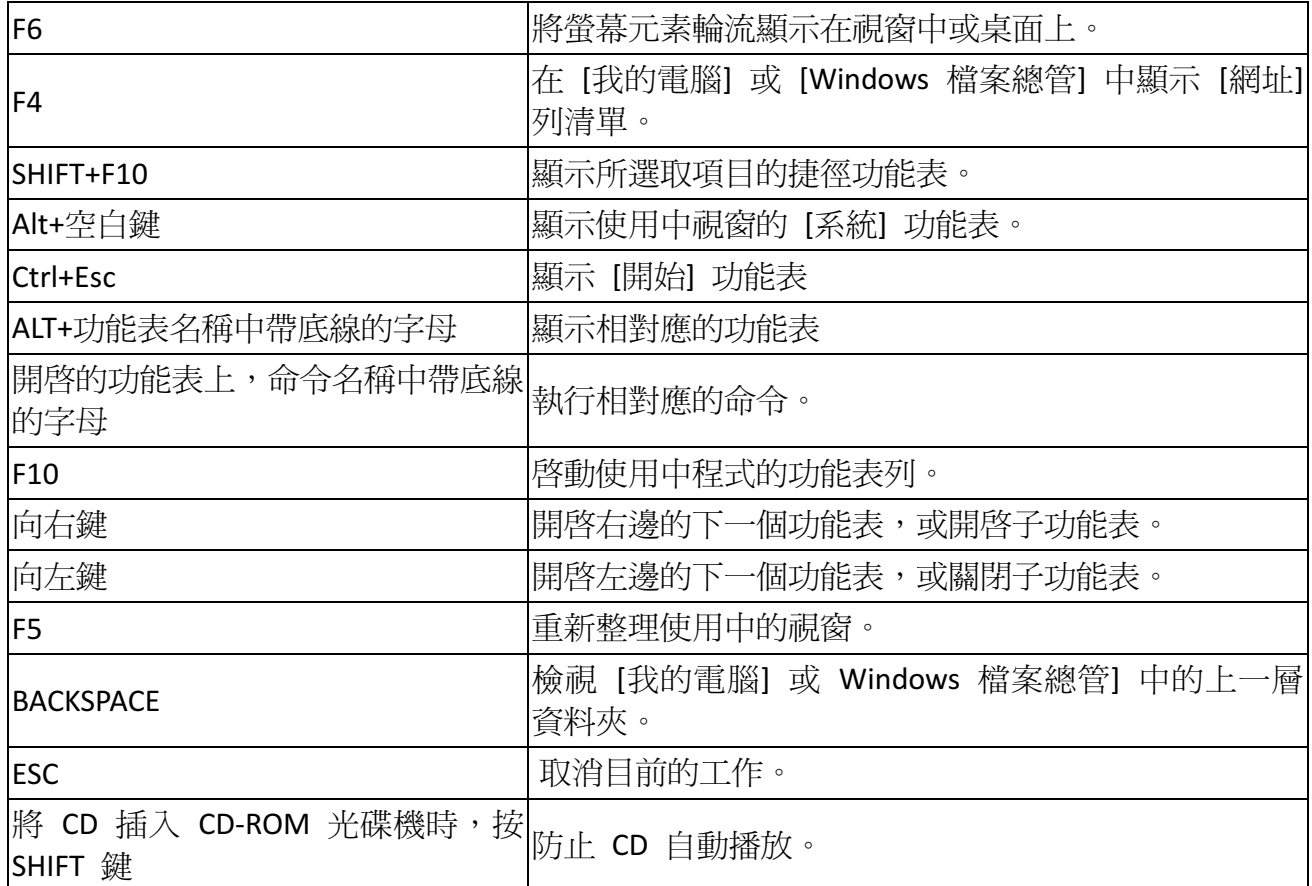

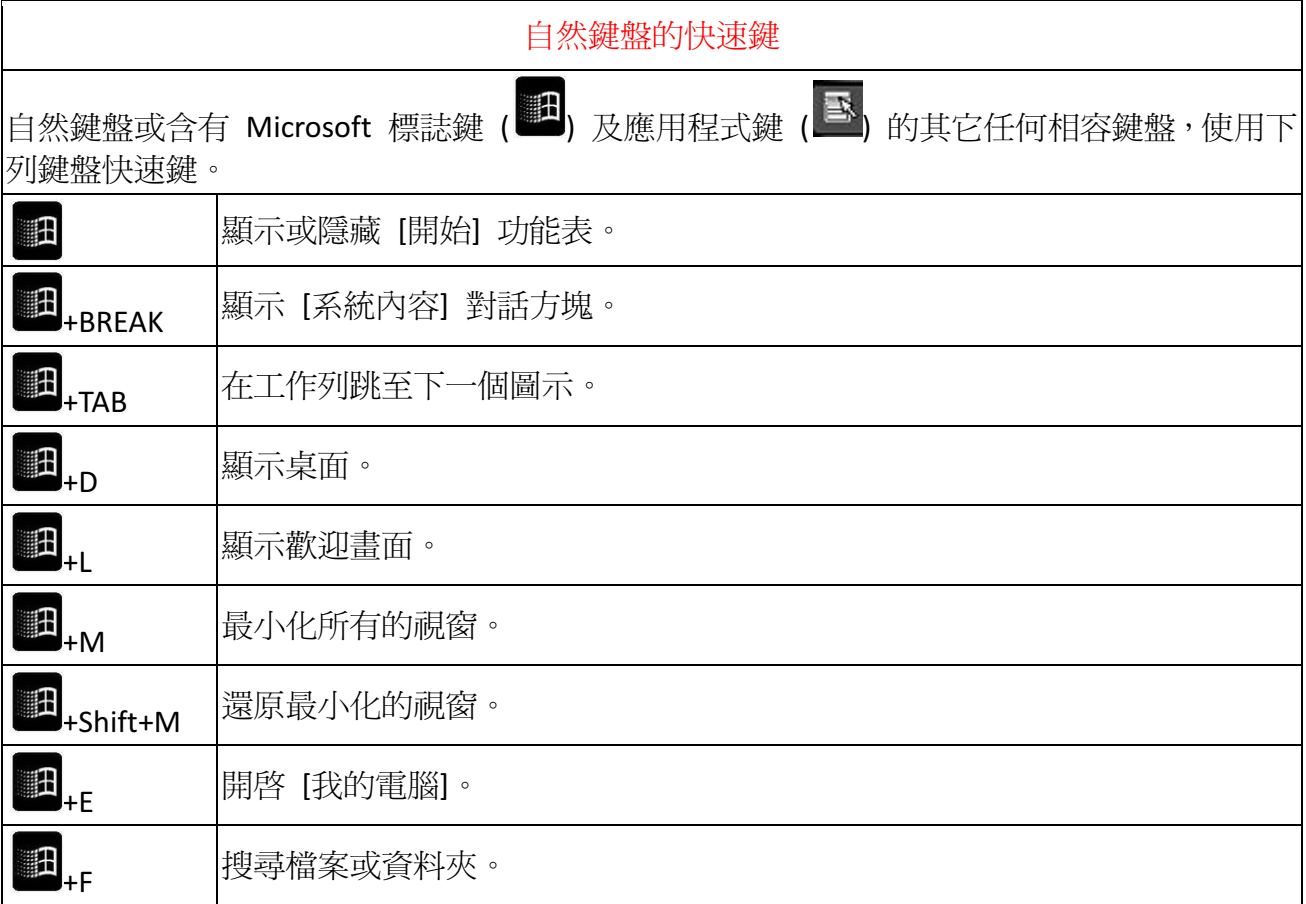

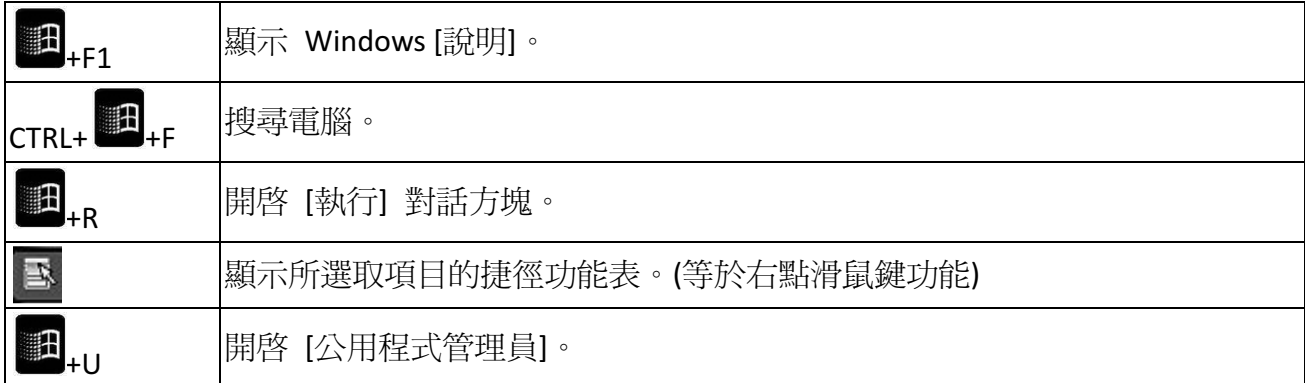

## 對話方塊的鍵盤快速鍵

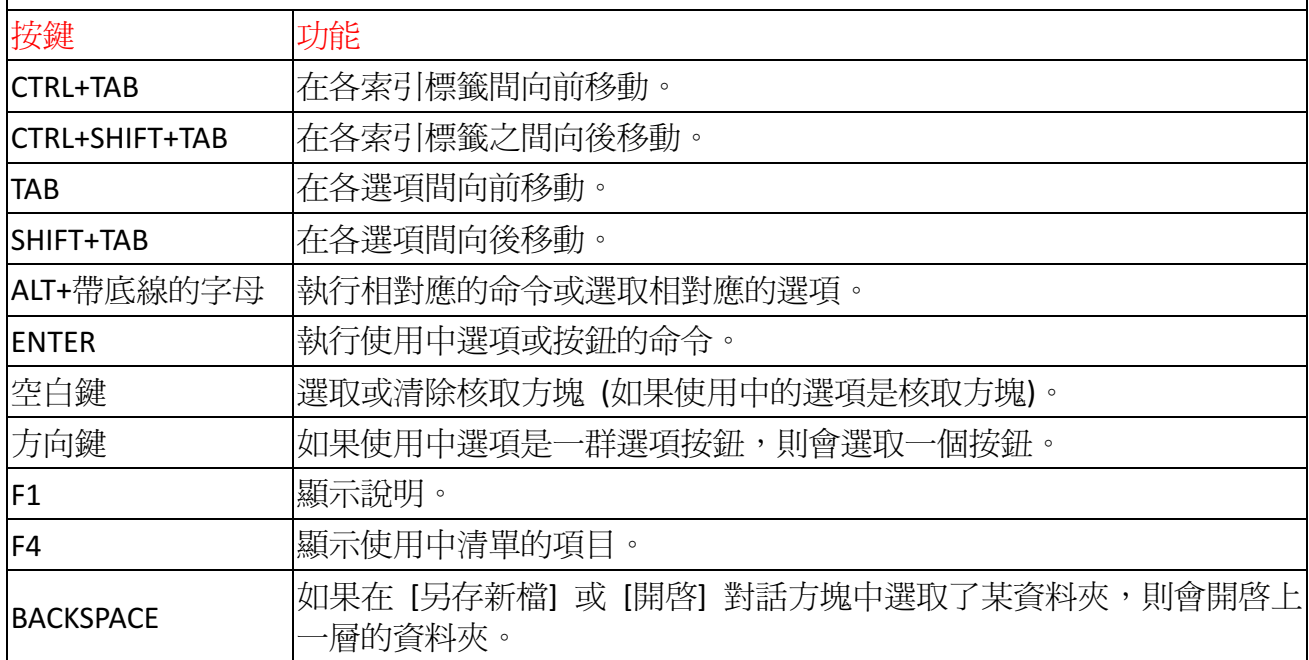

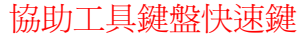

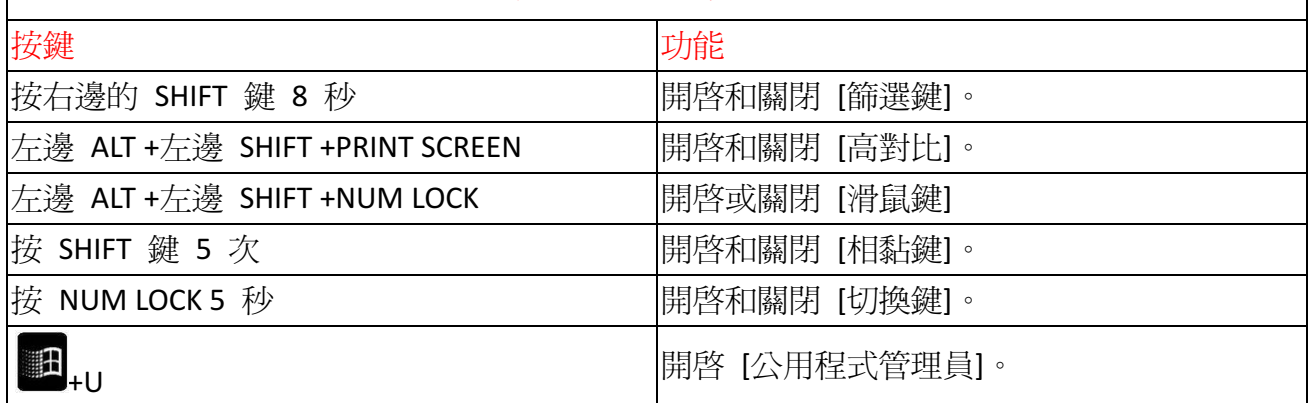

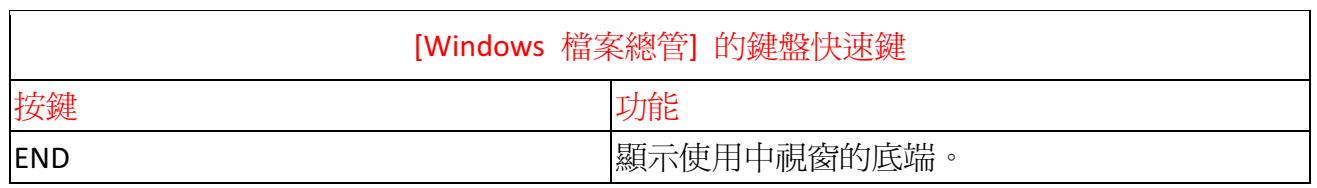

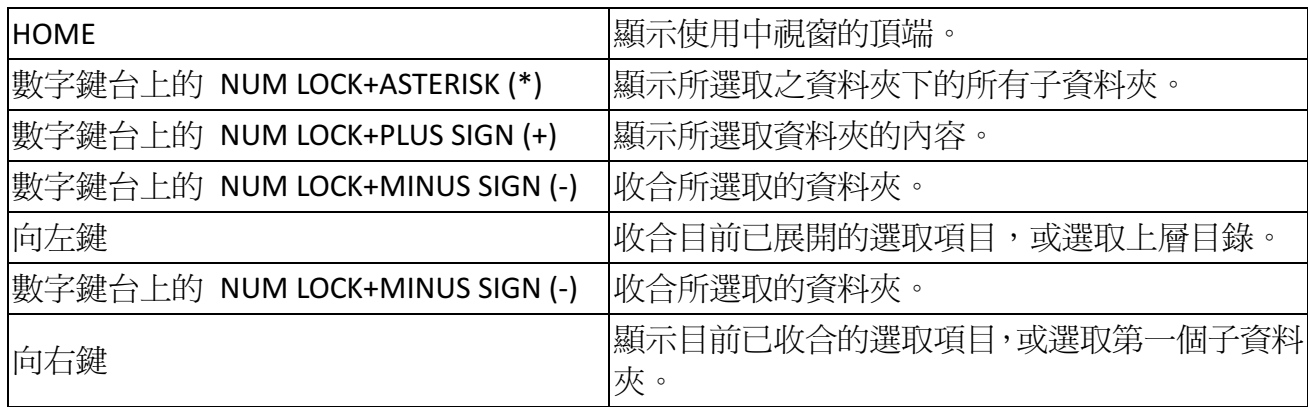

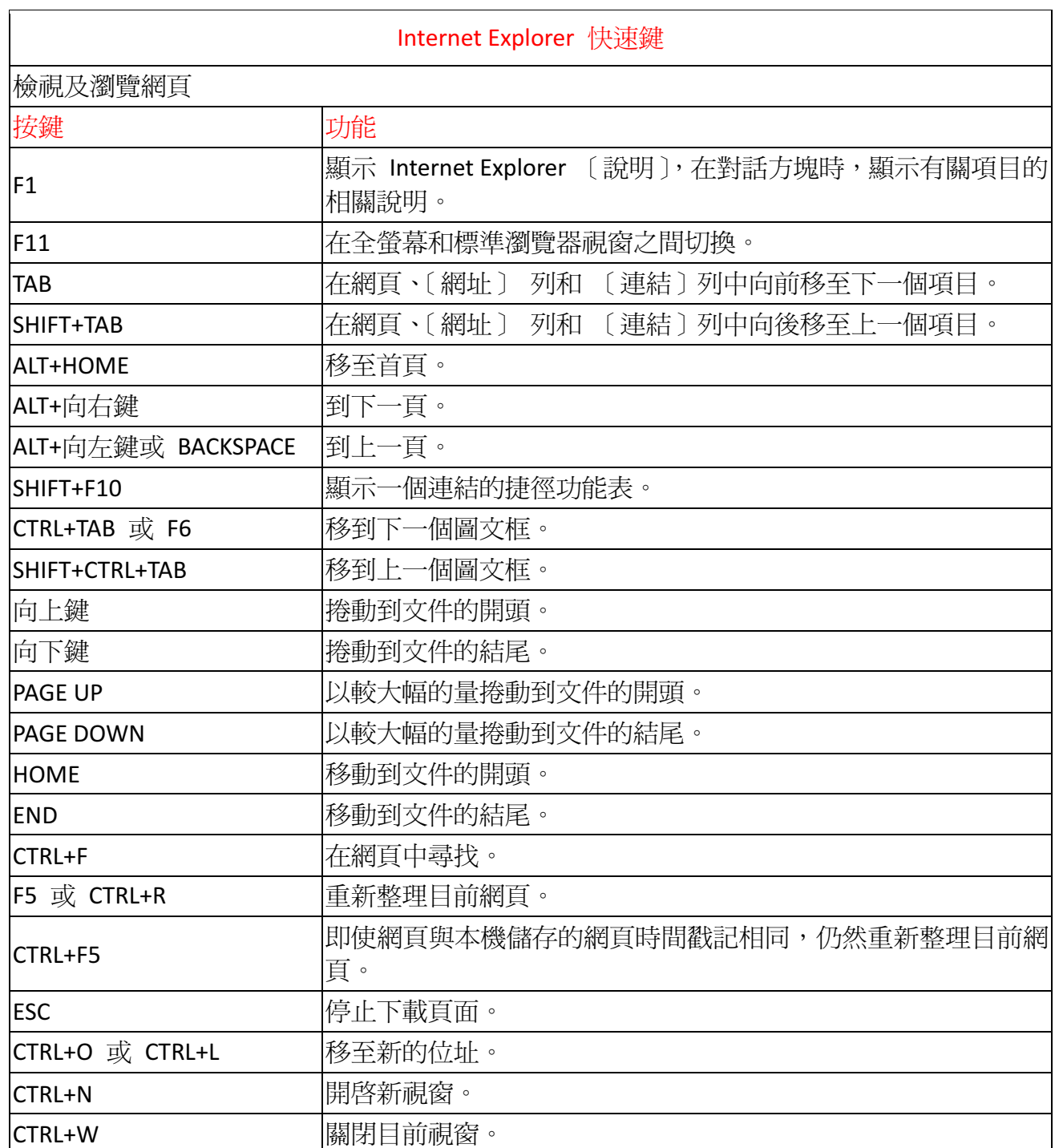

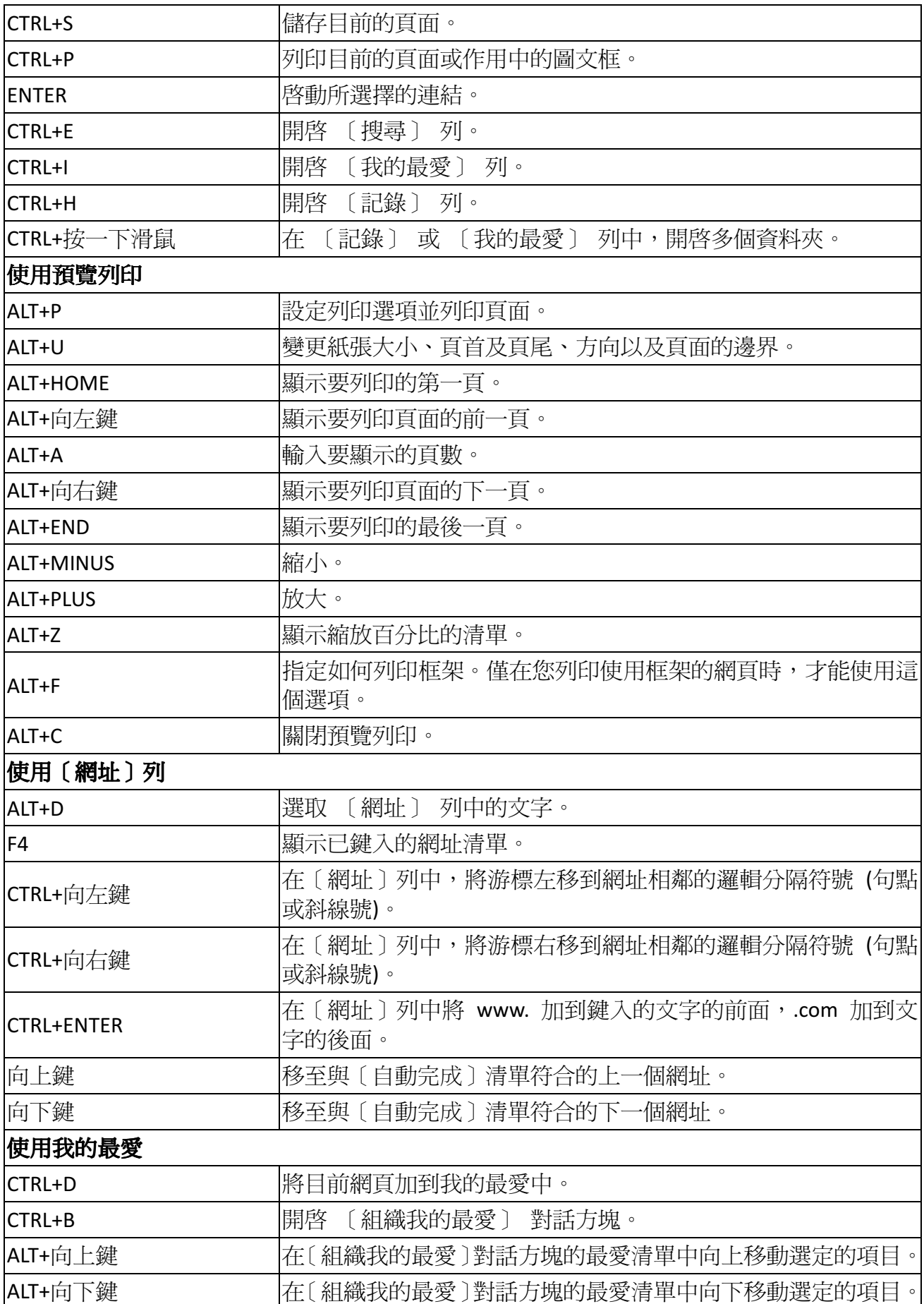

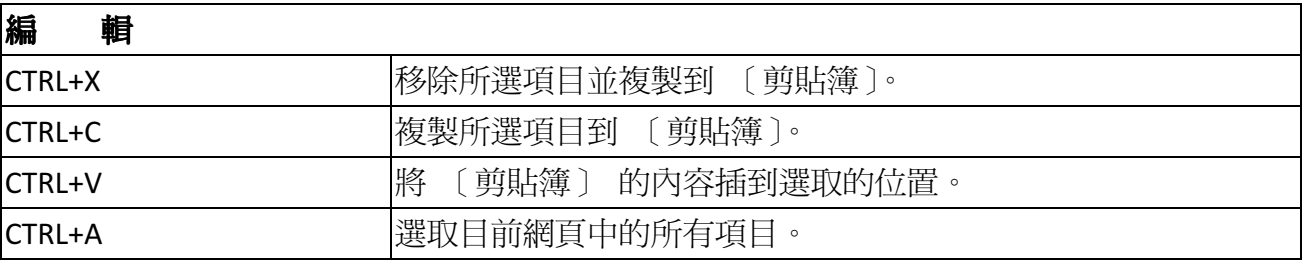

注意事項

1. 您必須將密碼與使用者帳戶發生關聯,以保護其不受未授權的存取。如果您未使密碼與使

用者帳戶發生關聯,則按下 +L 將無法防止其它使用者存取您的帳戶資訊。

2. 如果在 [協助工具選項] 中開啓了 [相黏鍵],則有些鍵盤快速鍵將無法使用。

3. 如果透過 [Windows 終端機服務用戶端] 連線到 Windows,則一些捷徑會有所變更。